## How to print with Comet Print

- - Email cometprintbw@utdallas.edu or cometprintcolor@utdallas.edu with your letter sized (8.5 x 11) attachments using your UTD email.
  - Wait for a confirmation email stating that your print job has been sent to a kiosk.
  - Go to a Library Copy Center.
  - Swipe Comet Card at a black & white or color printer.

- Comet Card
  - Select the document you would like to print.
  - Click Print

To modify your print job visit: https://cometprint.utdallas.edu/myprintcenter

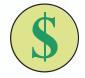

To release your print job you must have CometCash on your Comet Card.

- BW \$0.06 per page
- Color \$0.25 per side

To add funds to your Comet Card visit: www.utdallas.edu/cometcenter/get

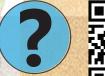

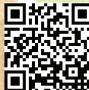

## Need Help?

- Ask at the Library Services Desk
- Call (972) 883-2911

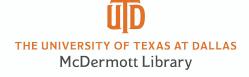